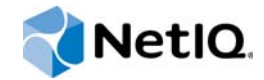

# NetIQ® AppManager® for WebSphere MQ on UNIX

# Management Guide

**November 2015**

www.netiq.com/documentation

#### **Legal Notice**

For information about NetIQ legal notices, disclaimers, warranties, export and other use restrictions, U.S. Government restricted rights, patent policy, and FIPS compliance, see https://www.netiq.com/company/legal/.

#### **Copyright (C) 2015 NetIQ Corporation. All rights reserved.**

For information about NetIQ trademarks, see https://www.netiq.com/company/legal/. All third-party trademarks are the property of their respective owners.

# **Contents**

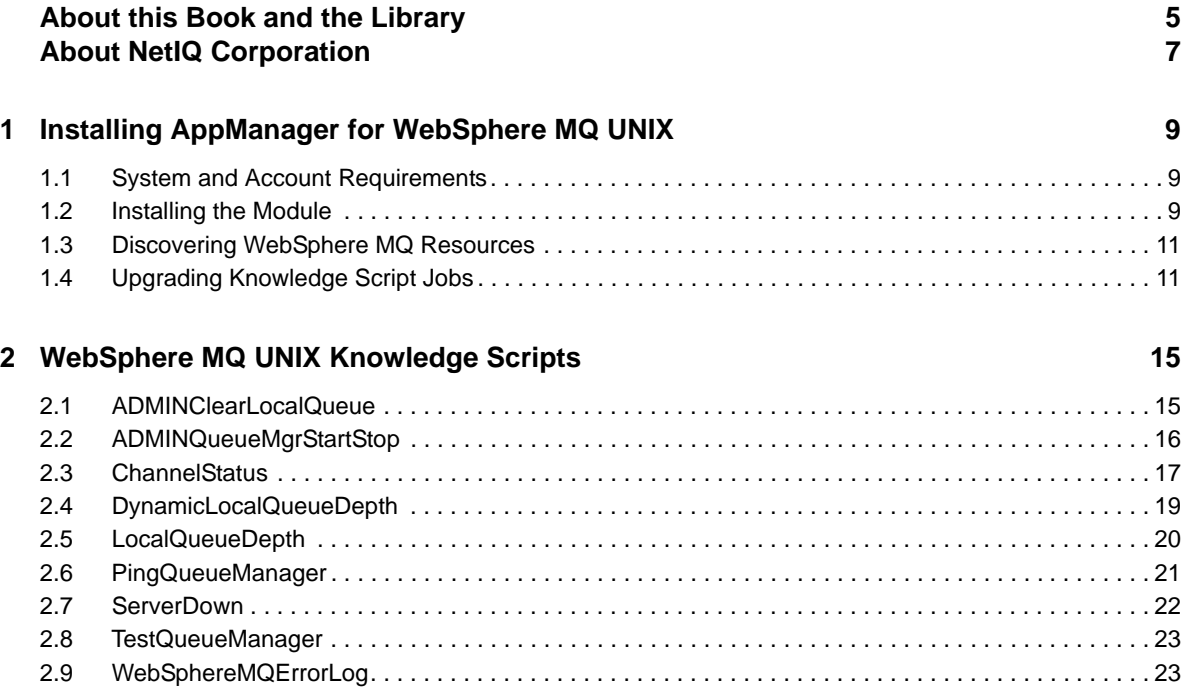

NetIQ AppManager for WebSphere MQ on UNIX Management Guide

# <span id="page-4-0"></span>**About this Book and the Library**

The NetIQ AppManager product (AppManager) is a comprehensive solution for managing, diagnosing, and analyzing performance, availability, and health for a broad spectrum of operating environments, applications, services, and server hardware.

AppManager provides system administrators with a central, easy-to-use console to view critical server and application resources across the enterprise. With AppManager, administrative staff can monitor computer and application resources, check for potential problems, initiate responsive actions, automate routine tasks, and gather performance data for real-time and historical reporting and analysis.

# **Intended Audience**

This guide provides information for individuals responsible for installing an AppManager module and monitoring specific applications with AppManager.

# **Other Information in the Library**

The library provides the following information resources:

#### **Installation Guide for AppManager**

Provides complete information about AppManager pre-installation requirements and step-bystep installation procedures for all AppManager components.

#### **User Guide for AppManager Control Center**

Provides complete information about managing groups of computers, including running jobs, responding to events, creating reports, and working with Control Center. A separate guide is available for the AppManager Operator Console.

#### **Administrator Guide for AppManager**

Provides information about maintaining an AppManager management site, managing security, using scripts to handle AppManager tasks, and leveraging advanced configuration options.

#### **Upgrade and Migration Guide for AppManager**

Provides complete information about how to upgrade from a previous version of AppManager.

#### **Management guides**

Provide information about installing and monitoring specific applications with AppManager.

**Help** 

Provides context-sensitive information and step-by-step guidance for common tasks, as well as definitions for each field on each window.

The AppManager library is available in Adobe Acrobat (PDF) format from the [AppManager](https://www.netiq.com/documentation/appmanager/)  [Documentation](https://www.netiq.com/documentation/appmanager/) page of the NetIQ website.

# <span id="page-6-0"></span>**About NetIQ Corporation**

We are a global, enterprise software company, with a focus on the three persistent challenges in your environment: Change, complexity and risk—and how we can help you control them.

# **Our Viewpoint**

#### **Adapting to change and managing complexity and risk are nothing new**

In fact, of all the challenges you face, these are perhaps the most prominent variables that deny you the control you need to securely measure, monitor, and manage your physical, virtual, and cloud computing environments.

#### **Enabling critical business services, better and faster**

We believe that providing as much control as possible to IT organizations is the only way to enable timelier and cost effective delivery of services. Persistent pressures like change and complexity will only continue to increase as organizations continue to change and the technologies needed to manage them become inherently more complex.

# **Our Philosophy**

#### **Selling intelligent solutions, not just software**

In order to provide reliable control, we first make sure we understand the real-world scenarios in which IT organizations like yours operate — day in and day out. That's the only way we can develop practical, intelligent IT solutions that successfully yield proven, measurable results. And that's so much more rewarding than simply selling software.

#### **Driving your success is our passion**

We place your success at the heart of how we do business. From product inception to deployment, we understand that you need IT solutions that work well and integrate seamlessly with your existing investments; you need ongoing support and training post-deployment; and you need someone that is truly easy to work with — for a change. Ultimately, when you succeed, we all succeed.

# **Our Solutions**

- Identity & Access Governance
- Access Management
- Security Management
- Systems & Application Management
- Workload Management
- Service Management

# **Contacting Sales Support**

For questions about products, pricing, and capabilities, contact your local partner. If you cannot contact your partner, contact our Sales Support team.

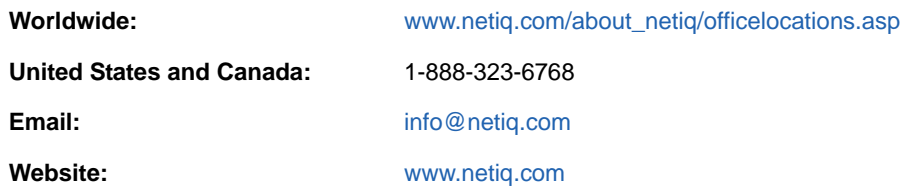

# **Contacting Technical Support**

For specific product issues, contact our Technical Support team.

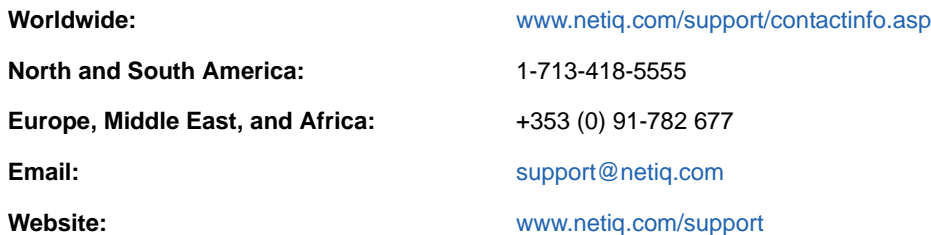

# **Contacting Documentation Support**

Our goal is to provide documentation that meets your needs. The documentation for this product is available on the NetIQ website in HTML and PDF formats on a page that does not require you to log in. If you have suggestions for documentation improvements, click **comment on this topic** at the bottom of any page in the HTML version of the documentation posted at [www.netiq.com/](http://www.netiq.com/documentation) [documentation](http://www.netiq.com/documentation). You can also email [Documentation-Feedback@netiq.com](mailto:Documentation-Feedback@netiq.com). We value your input and look forward to hearing from you.

# **Contacting the Online User Community**

NetIQ Communities, the NetIQ online community, is a collaborative network connecting you to your peers and NetIQ experts. By providing more immediate information, useful links to helpful resources, and access to NetIQ experts, NetIQ Communities helps ensure you are mastering the knowledge you need to realize the full potential of IT investments upon which you rely. For more information, visit [community.netiq.com.](http://community.netiq.com)

## <span id="page-8-0"></span>1 <sup>1</sup> **Installing AppManager for WebSphere MQ UNIX**

This chapter describes requirements for how to install AppManager for WebSphere MQ UNIX.

This chapter assumes you have an AppManager repository, console, management server, and UNIX agent installed. For more information about installing AppManager, see the *Installation Guide for AppManager* and for information about installing the UNIX agent, see the *AppManager for UNIX and Linux Servers Management Guide*, which are available on the [AppManager Documentation](http://www.netiq.com/support/am/extended/documentation/default.asp) page.

# <span id="page-8-1"></span>**1.1 System and Account Requirements**

For the latest information about specific supported software versions and the availability of module updates, visit the [AppManager Supported Products](http://www.netiq.com/support/am/supportedproducts/default.asp) page.

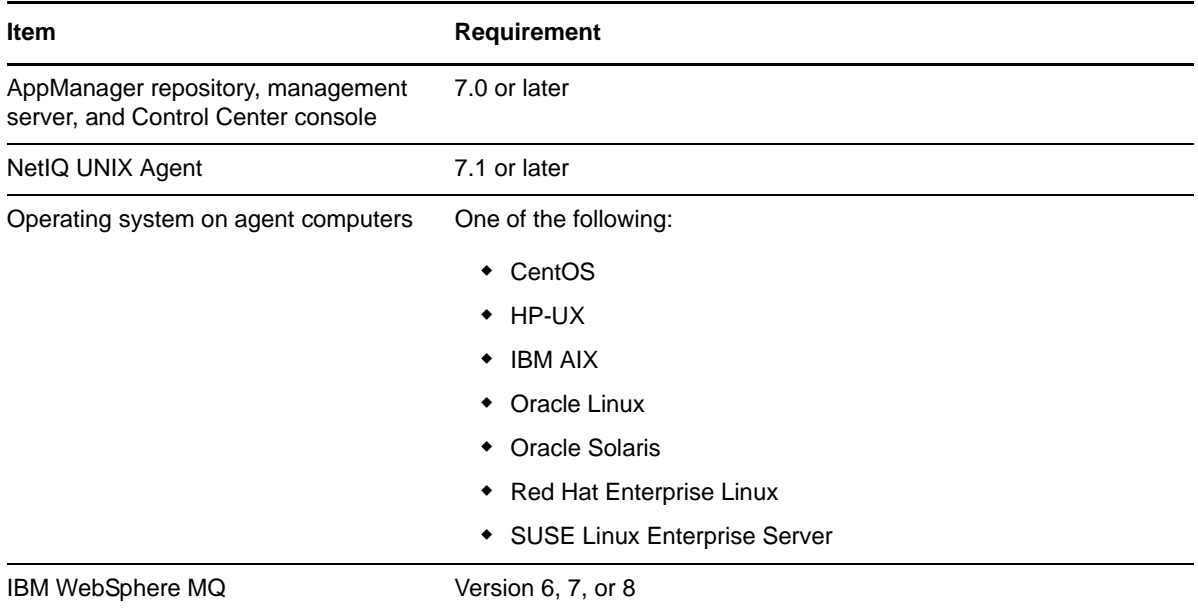

AppManager for WebSphere MQ UNIX has the following system requirements:

If you encounter problems using this module with a later version of your application, contact [NetIQ](http://www.netiq.com/support)  [Technical Support](http://www.netiq.com/support).

# <span id="page-8-2"></span>**1.2 Installing the Module**

To install the module you must:

• Install the Knowledge Scripts by running the module installer .msi on all AppManager repositories that store data for this module.

- Install the Help files by running the module installer .msi on all AppManager Control Center and Operator Console computers you will use with this module.
- Ensure that UNIX agent 7.1 or later is installed on the computer you want to monitor.

You can access the AM70-WebSphereMQUNIX-7.9.x.x.msi module installer on the AppManager [Module Upgrades & Trials](http://www.netiq.com/support/am/extended/modules.asp) page.

The module installer now installs Knowledge Scripts for each module directly into the QDB instead of to the \AppManager\qdb\kp folder as in previous releases of AppManager.

#### **To install the module:**

- **1** Ensure you have the UNIX agent installed on the managed computer or computers. For information about how to install the agent, see the *AppManager for UNIX and Linux Servers Management Guide*.
- **2** Install the Knowledge Scripts into the QDB by running the module installer on the QDB computer:
	- **2a** Select **Install Knowledge Scripts** to install the repository components.
	- **2b** Specify the SQL Server name of the server hosting the QDB, as well as the case-sensitive QDB name.
- **3** (Conditional) If you use Control Center 7.x, run the module installer for each QDB attached to Control Center.
- **4** (Conditional) If you use Control Center 8.x, run the module installer only for the primary QDB. Control Center automatically replicates this module to secondary QDBs.
- **5** Run the module installer on all console computers to install the Help and console extensions.
- **6** (Conditional) If you have not discovered WebSphere MQ on UNIX resources, run the Discovery\_WebSphereMQUNIX Knowledge Script on all agent computers that you want to monitor. For more information about how to run discovery, see [Section 1.3, "Discovering](#page-10-0)  [WebSphere MQ Resources," on page 11.](#page-10-0)
- **7** To get the updates provided in this release, upgrade any running Knowledge Script jobs. For more information, see [Section 1.4, "Upgrading Knowledge Script Jobs," on page 11.](#page-10-1)

#### **1.2.1 Silently Installing the Knowledge Scripts**

To silently install the module on an AppManager repository, you can use Windows authentication or SQL authentication.

#### **Windows authentication**:

AM70-*WebSphereMQUNIX*-7.9.x.x.msi /qn MO\_B\_QDBINSTALL=1 MO\_B\_SQLSVR\_WINAUTH=1 MO\_SQLSVR\_NAME=[*SQLServerName*] MO\_QDBNAME=[*AMRepositoryName*]

#### **SQL authentication**:

AM70-*WebSphereMQUNIX*-7.9.x.x.msi /qn MO\_B\_QDBINSTALL=1 MO\_B\_SQLSVR\_WINAUTH=0 MO\_SQLSVR\_USER=[*SQL login*] MO\_SQLSVR\_PWD=[*SQLLoginPassword*] MO\_SQLSVR\_NAME=[*SQLServerName*] MO\_QDBNAME=[*AMRepositoryName*]

# <span id="page-10-0"></span>**1.3 Discovering WebSphere MQ Resources**

After you have installed all the NetIQ UNIX Agent on the WebSphere MQ Server, started the UNIX agent, and verified that your WebSphere MQ queues are running, run the WebSphereMQUNIX discovery script to discover WebSphere MQ resources. These resources include WebSphere MQ queues, queue managers, and channels.

**NOTE:** To successfully discover WebSphere MQ on UNIX, the agent account must belong to the WebSphere MQ Server user group. The default WebSphere MQ Server user group is **mqm**. In the scenario where multiple WebSphere MQ installations are present on the same machine where an agent is present, is not supported by the Knowledge Scripts (although you can discover the installations).

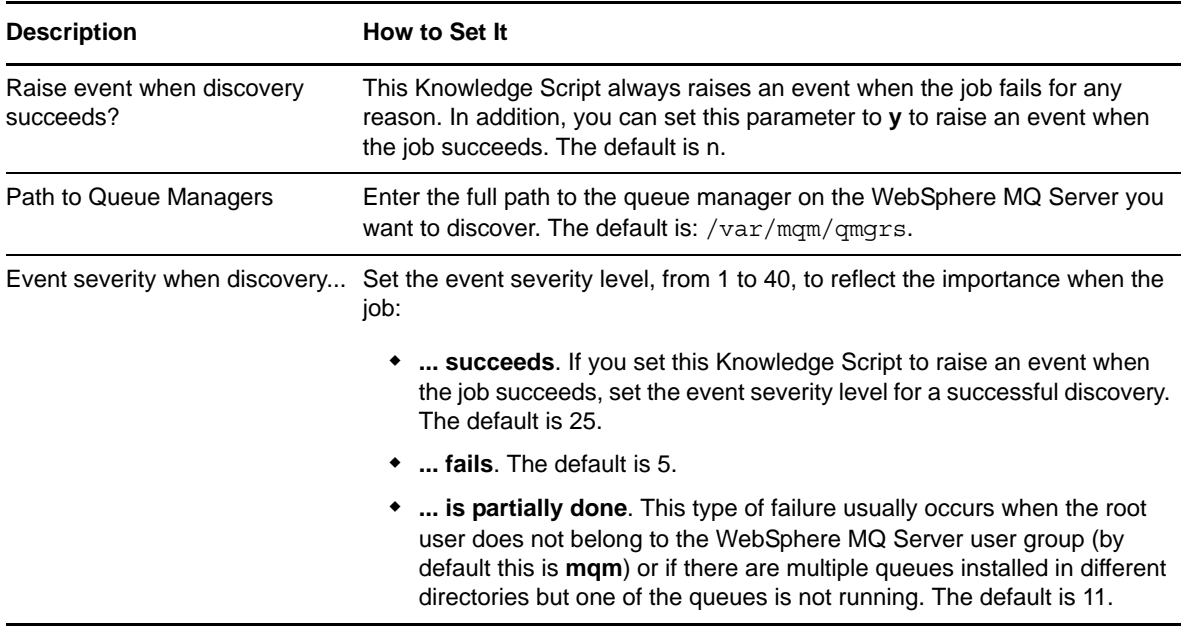

Set the **Values** tab parameters as needed.

# <span id="page-10-1"></span>**1.4 Upgrading Knowledge Script Jobs**

This release of AppManager for WebSphere MQ on UNIX contains updated Knowledge Scripts. You can push the changes for updated scripts to running Knowledge Script jobs in one of the following ways:

- Use the AMAdmin\_UpgradeJobs Knowledge Script.
- Use the Properties Propagation feature.

## **1.4.1 Running AMAdmin\_UpgradeJobs**

The AMAdmin UpgradeJobs Knowledge Script can push changes to running Knowledge Script jobs. Your AppManager repository (QDB) must be at version 7.0 or later. In addition, the repository computer must have hotfix 72040 installed, or the most recent AppManager Repository hotfix. To download the hotfix, see the [AppManager Suite Hotfixes](https://www.netiq.com/support/am/extended/hotfixes.asp?productID=AM) page.

Upgrading jobs to use the most recent script version allows the jobs to take advantage of the latest script logic while maintaining existing parameter values for the job.

For more information, see the **Help** for the AMAdmin\_UpgradeJobs Knowledge Script.

## **1.4.2 Propagating Knowledge Script Changes**

You can propagate script changes to jobs that are running and to Knowledge Script Groups, including recommended Knowledge Script Groups and renamed Knowledge Scripts.

Before propagating script changes, verify that the script parameters are set to your specifications. Customized script parameters may have reverted to default parameters during the installation of the module. New parameters may need to be set appropriately for your environment or application.

You can choose to propagate only properties (specified in the Schedule and Values tabs), only the script (which is the logic of the Knowledge Script), or both. Unless you know specifically that changes affect only the script logic, you should propagate the properties and the script.

For more information about propagating Knowledge Script changes, see the *Running Monitoring Jobs* chapter of the *Operator Console User Guide for AppManager*.

#### <span id="page-11-0"></span>**Propagating Changes to Ad Hoc Jobs**

You can propagate the properties and the logic (script) of a Knowledge Script to ad hoc jobs started by that Knowledge Script. Corresponding jobs are stopped and restarted with the Knowledge Script changes.

#### **To propagate changes to ad hoc Knowledge Script jobs:**

- **1** In the Knowledge Script view, select the Knowledge Script for which you want to propagate changes.
- **2** Right-click the script and select **Properties propagation** > **Ad Hoc Jobs**.
- **3** Select the components of the Knowledge Script that you want to propagate to associated ad hoc jobs:

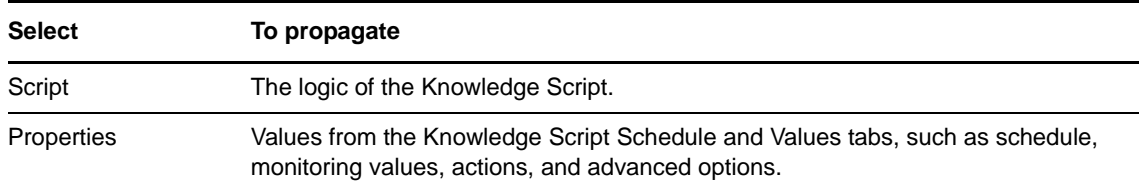

#### **Propagating Changes to Knowledge Script Groups**

You can propagate the properties and logic (script) of a Knowledge Script to corresponding Knowledge Script Group members.

After you propagate script changes to Knowledge Script Group members, you can propagate the updated Knowledge Script Group members to associated running jobs. For more information, see ["Propagating Changes to Ad Hoc Jobs" on page 12](#page-11-0).

#### **To propagate Knowledge Script changes to Knowledge Script Groups:**

- **1** In the Knowledge Script view, select the Knowledge Script Group for which you want to propagate changes.
- **2** Right-click the Knowledge Script Group and select **Properties propagation** > **Ad Hoc Jobs**.
- **3** (Conditional) If you want to exclude a Knowledge Script member from properties propagation, deselect that member from the list in the Properties Propagation dialog box.
- **4** Select the components of the Knowledge Script that you want to propagate to associated Knowledge Script Groups:

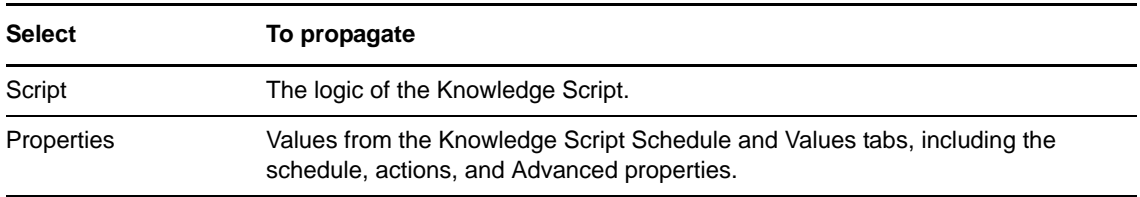

**5** Click **OK**. Any monitoring jobs started by a Knowledge Script Group member are restarted with the job properties of the Knowledge Script Group member.

# 2

<span id="page-14-0"></span><sup>2</sup>**WebSphere MQ UNIX Knowledge Scripts**

AppManager provides the following Knowledge Scripts for monitoring IBM WebSphere MQ Servers running on UNIX operating systems.

From the AppManager consoles, you can select a Knowledge Script and press **F1** for complete details.

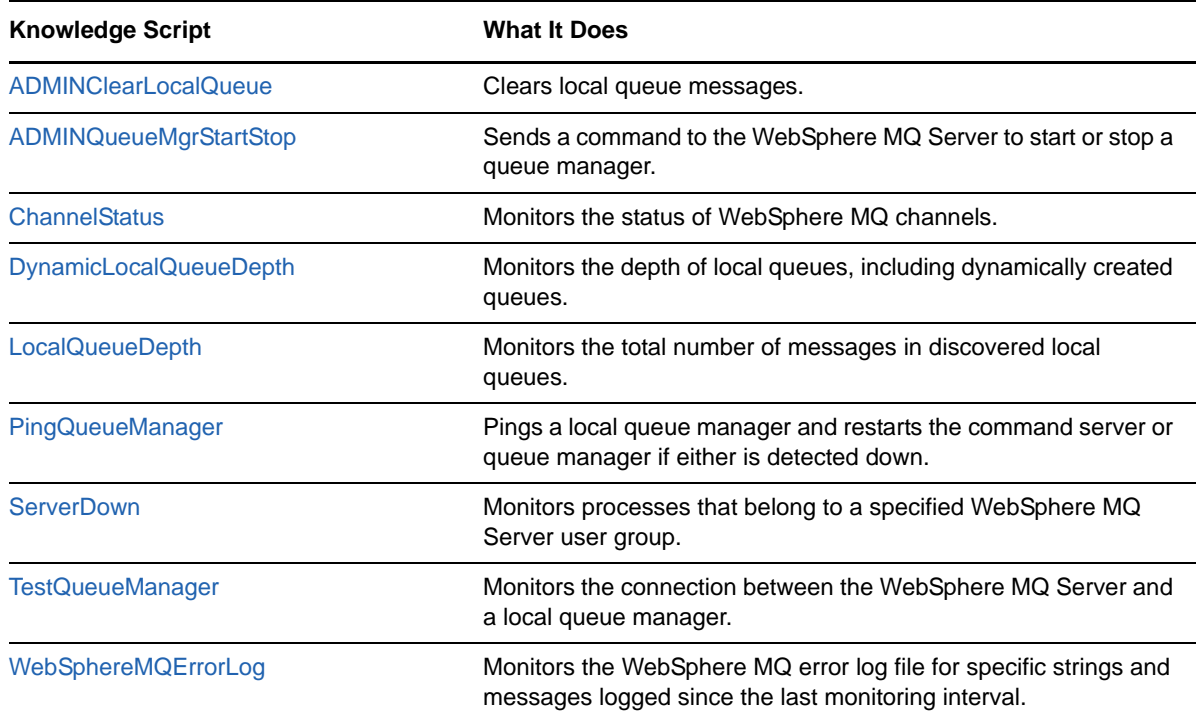

# <span id="page-14-1"></span>**2.1 ADMINClearLocalQueue**

Use this Knowledge Script to clear local queue messages. This Knowledge Script clears the local queue of any messages when the local queue depth exceeds the specified threshold.

Alternatively, you can configure this Knowledge Script to clear the local queue each time the Knowledge Script job runs, regardless of how many messages are in the local queue.

AppManager raises an event if the local queue cannot be cleared.

This Knowledge Script makes WebSphere MQ Server easier to administer because it can be used to clear several local queues at once.

## **2.1.1 Resource Object**

MQSeries queue.

## **2.1.2 Default Schedule**

The default interval for this Knowledge Script is **Run once**.

## **2.1.3 Setting Parameter Values**

Set the following parameters as needed:

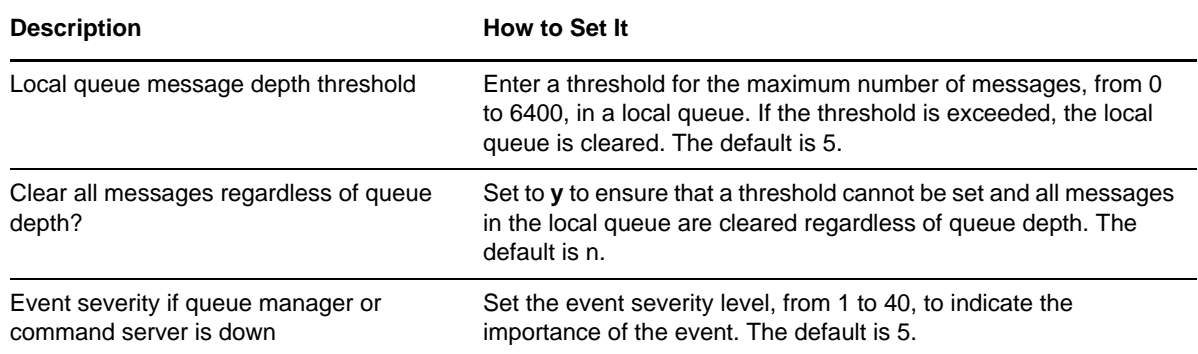

# <span id="page-15-0"></span>**2.2 ADMINQueueMgrStartStop**

Use this Knowledge Script to send a command to the WebSphere MQ Server to start or stop a queue manager. This Knowledge Script verifies that the command completed successfully.

This Knowledge Script makes WebSphere MQ Server easier to administer, because it can start or stop several queue managers at once.

#### **2.2.1 Resource Object**

MQSeries queue manager.

#### **2.2.2 Default Schedule**

The default interval for this Knowledge Script is **Run once**.

#### **2.2.3 Setting Parameter Values**

Set the following parameters as needed:

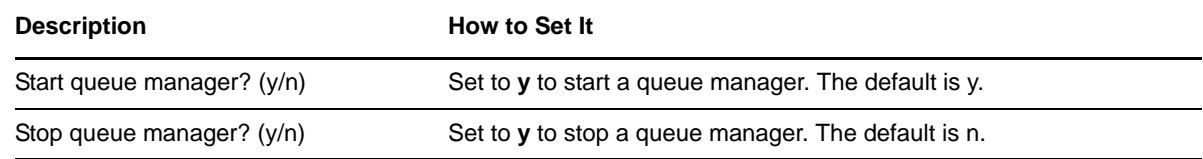

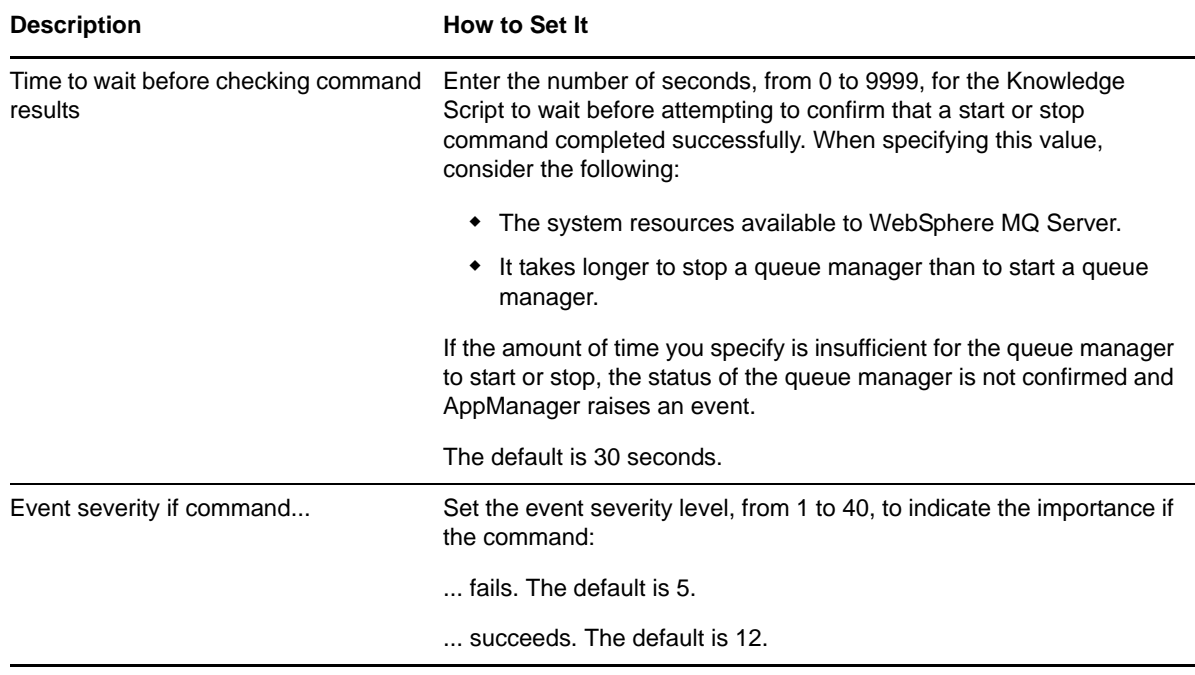

# <span id="page-16-0"></span>**2.3 ChannelStatus**

Use this Knowledge Script to monitor the status of WebSphere MQ channels. AppManager raises an event when the channel is inactive, stopped, paused, or running.

If AppManager cannot retrieve the status of a channel because the channel is not initialized correctly, AppManager raises an event with an event message that includes a WebSphere MQ internal code describing the problem. You can use this information to locate the origin of the problem.

## **2.3.1 Resource Object**

MQSeries channels.

#### **2.3.2 Default Schedule**

The default interval for this Knowledge Script is **Every 5 minutes**.

## **2.3.3 Setting Parameter Values**

Set the following parameters as needed:

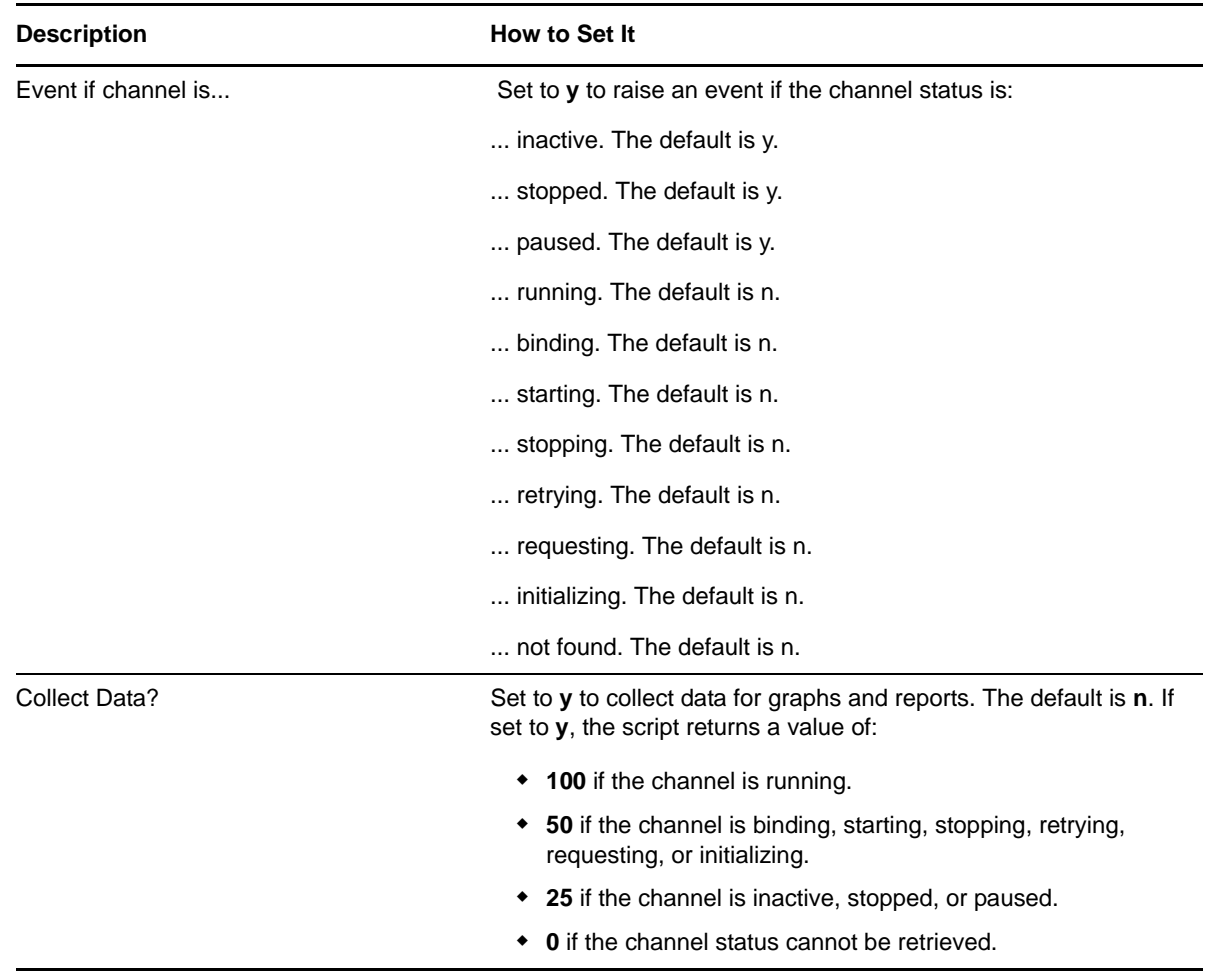

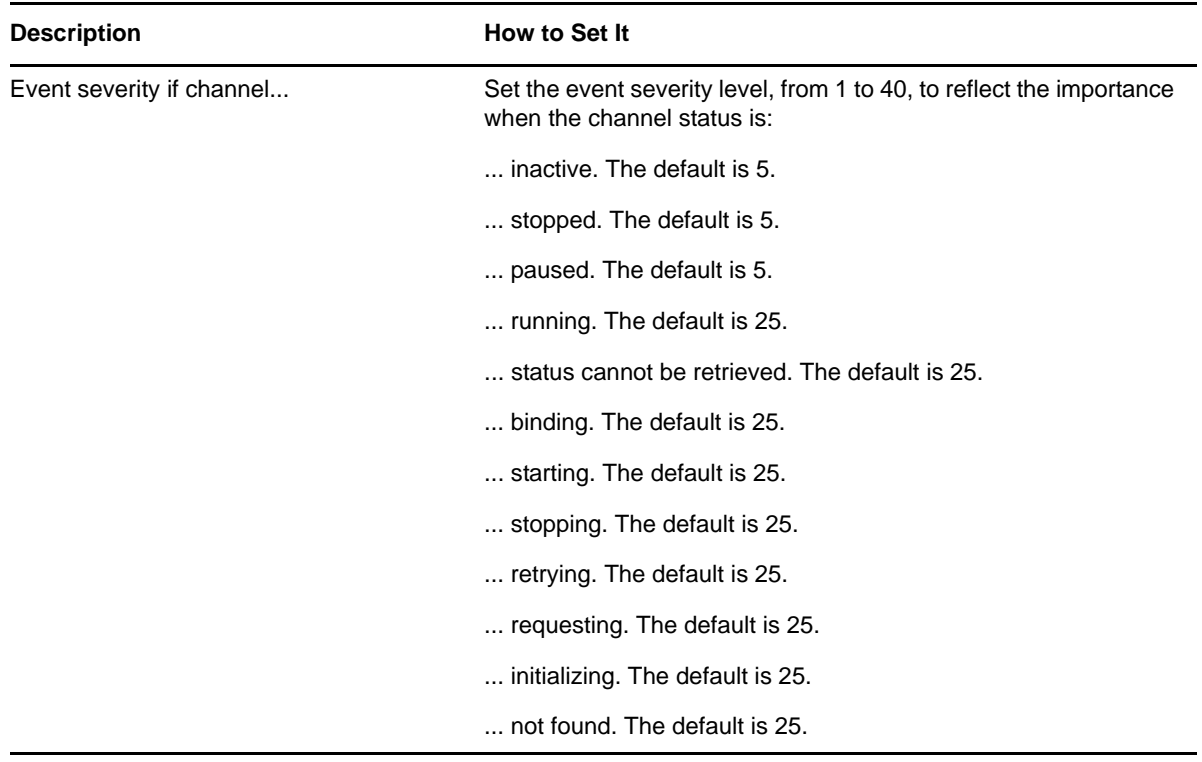

# <span id="page-18-0"></span>**2.4 DynamicLocalQueueDepth**

Use this Knowledge Script to monitor the total number of messages in any specified local queue. AppManager raises an event if the number of messages in a queue exceeds the threshold you specify or the queue threshold specified in WebSphere MQ Explorer.

This Knowledge Script monitors an implementation of WebSphere MQ in which local queues are created and deleted dynamically. This Knowledge Script specifies queue names, does not raise events for queues that have already been deleted, and can monitor queues created since AppManager discovery was last run. For these reasons, the DynamicLocalQueueDepth Knowledge Script functions more efficiently than [LocalQueueDepth](#page-19-0) for a dynamic implementation of WebSphere MQ.

If necessary, adjust the schedule to reflect the rate at which local queues are created and deleted.

## **2.4.1 Resource Object**

MQSeries queue manager.

#### **2.4.2 Default Schedule**

The default interval is **Every 5 minutes**.

## **2.4.3 Setting Parameter Values**

Set the following parameters as needed:

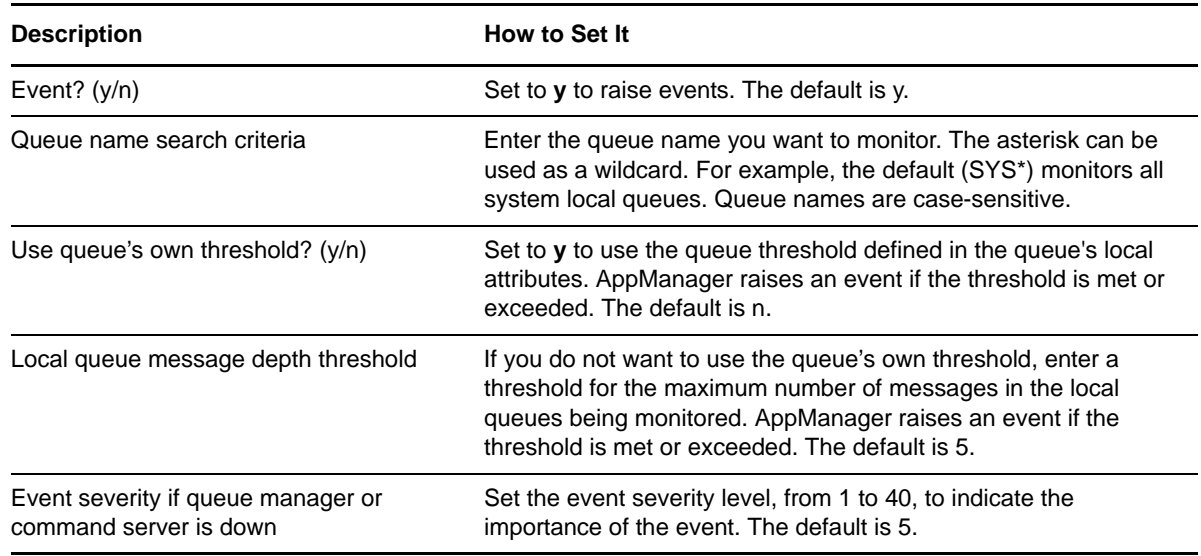

# <span id="page-19-0"></span>**2.5 LocalQueueDepth**

Use this Knowledge Script to monitor the total number of messages in the local queues. AppManager raises an event if the number of queue messages exceeds the threshold. You can define the threshold by the following:

- The number of messages set by the user.
- The queue's own threshold.
- The percentage of the queue's maximum depth represented by the number of messages in the queue (also called the percentage high).

This script monitors static implementations of WebSphere MQ in which local queues remain fixed. For the monitoring of dynamic implementations of WebSphere MQ, use [DynamicLocalQueueDepth](#page-18-0) (which specifies queue names), because that script does not raise events for queues that were discovered by AppManager but have already been deleted.

## **2.5.1 Resource Object**

MQSeries queue.

#### **2.5.2 Default Schedule**

The default interval is **Every 5 minutes**.

## **2.5.3 Setting Parameter Values**

Set the following parameters as needed:

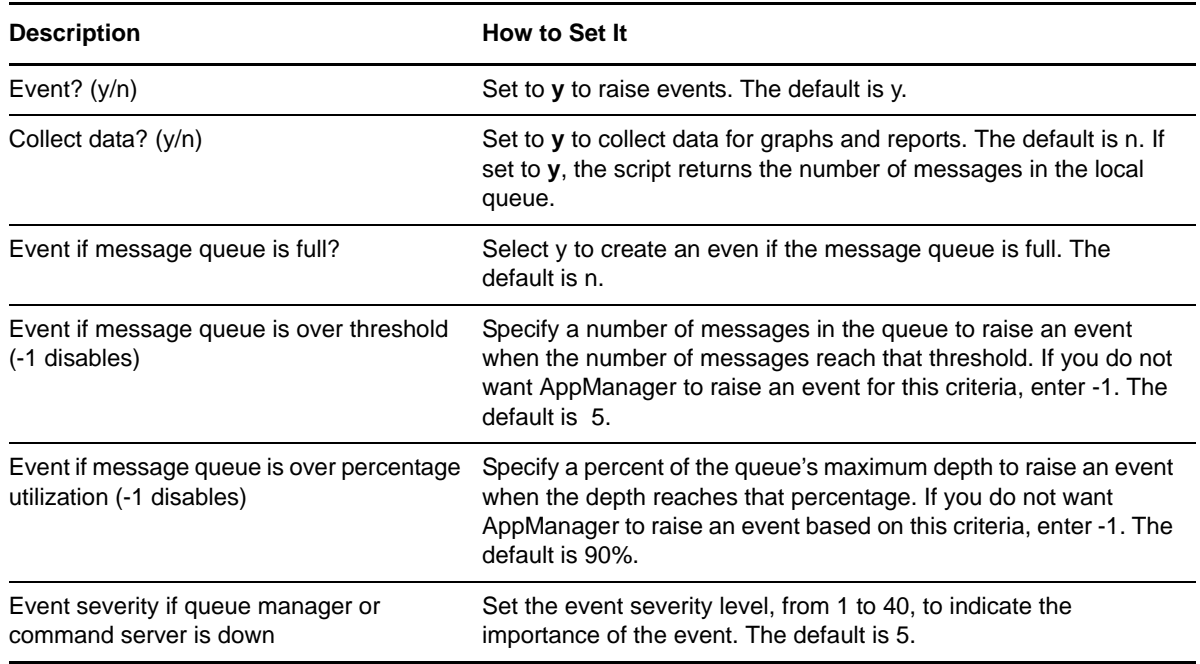

# <span id="page-20-0"></span>**2.6 PingQueueManager**

Use this Knowledge Script to ping a local queue manager. AppManager raises an event when the queue manager or the command server is detected down, and the Knowledge Script then attempts to restart the command server or queue manager.

## **2.6.1 Resource Object**

MQSeries queue manager.

#### **2.6.2 Default Schedule**

The default interval is **Every 5 minutes**.

#### **2.6.3 Setting Parameter Values**

Set the following parameters as needed:

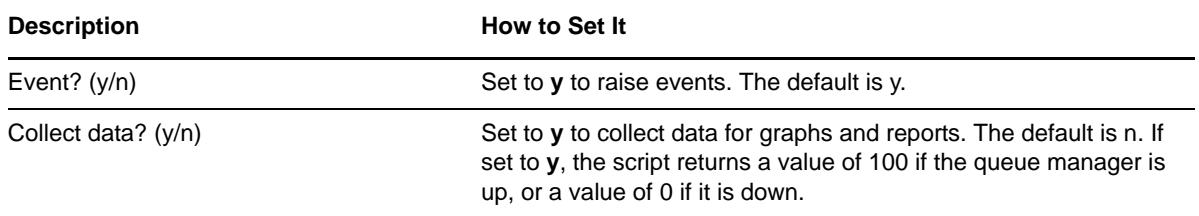

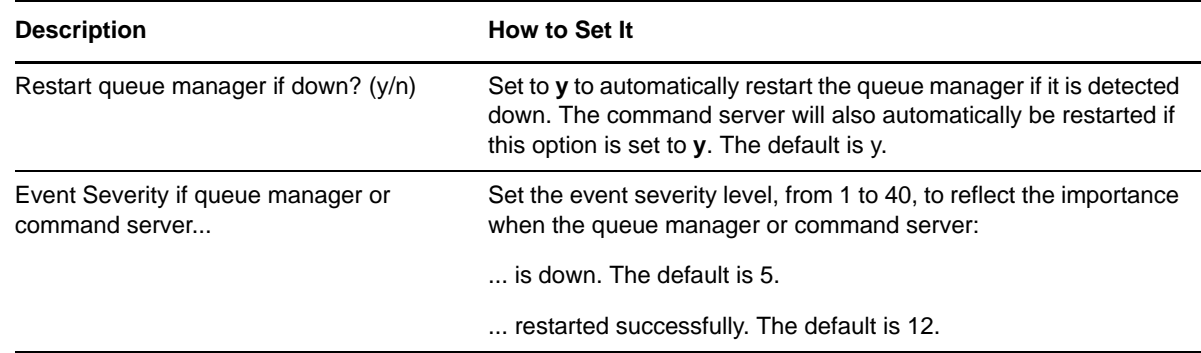

# <span id="page-21-0"></span>**2.7 ServerDown**

Use this Knowledge Script to monitor processes that belong to a specified WebSphere MQ Server user group. AppManager raises an event when there are no processes that belong to the specified WebSphere MQ Server user group.

#### **2.7.1 Resource Object**

WebSphereMQUNIX Server.

#### **2.7.2 Default Schedule**

The default interval for this script is **Every 30 minutes**.

## **2.7.3 Setting Parameter Values**

Set the following parameters as needed:

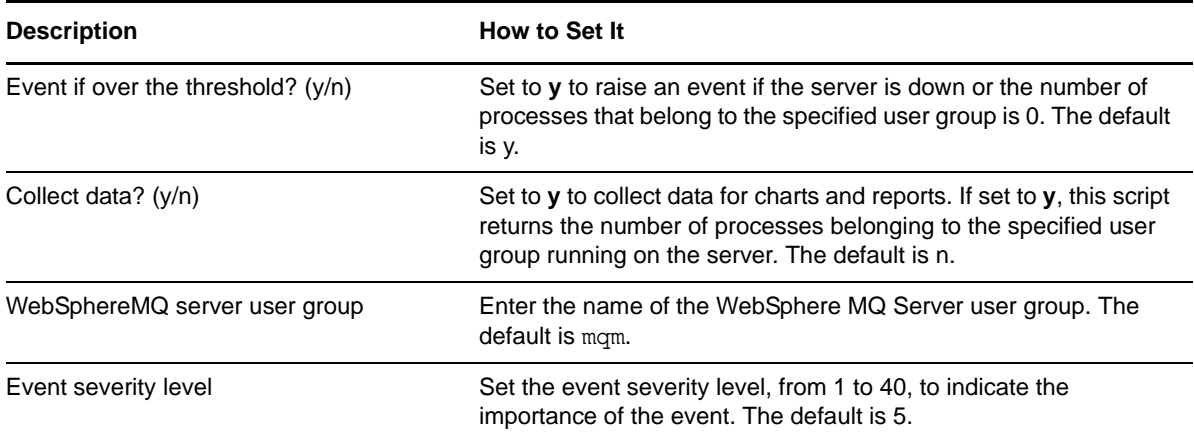

# <span id="page-22-0"></span>**2.8 TestQueueManager**

Use this Knowledge Script to monitor the connection between the WebSphere MQ Server and a local queue manager. AppManager raises an event if the WebSphere MQ Server fails to connect to the local queue manager.

This Knowledge Script only establishes that there is a connection between a queue manager and the WebSphere MQ Server. It does not monitor the status of the command server or send any messages to queues. If you need to monitor the command server, or restart either the command server or the local queue manager, use the [PingQueueManager](#page-20-0) Knowledge Script instead.

## **2.8.1 Resource Object**

MQSeries queue manager.

#### **2.8.2 Default Schedule**

The default interval is **Every 10 seconds**.

## **2.8.3 Setting Parameter Values**

Set the following parameters as needed:

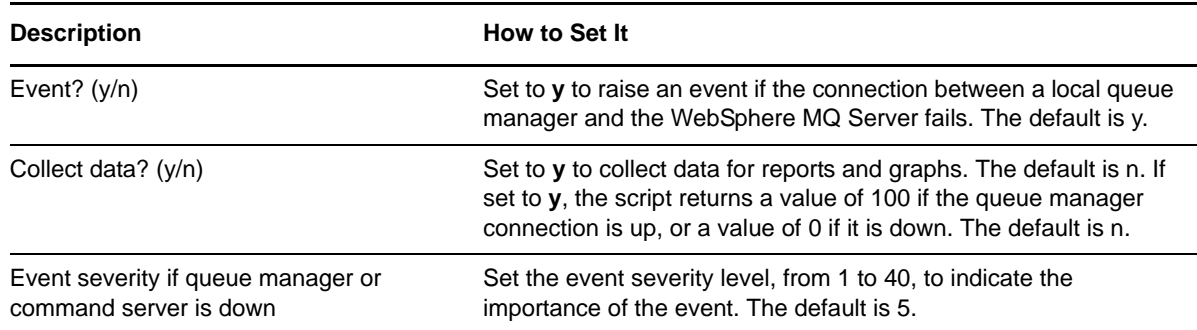

# <span id="page-22-1"></span>**2.9 WebSphereMQErrorLog**

Use this Knowledge Script to monitor the WebSphere MQ error log file for specific strings and messages logged since the last monitoring interval. This Knowledge Script allows you to specify the filename and a regular expression to identify the string to look for or to exclude. The Knowledge Script then scans the ASCII file and reports the matching entries found since the last monitoring period and checks for changes to the text file that match the expression you enter. The Knowledge Script does not re-scan the entire file at each interval.

In the first interval, this Knowledge Script reads the file and inserts a marker at the end of the file. In subsequent intervals, the script checks the file for changes that match the search criteria you specified. If the file is recreated between intervals and the file size is smaller than the previous version of the file, the script treats the file as a new file and searches the entire file from the beginning. AppManager raises an event when the number of lines matching your search criteria exceeds the threshold you set.

Use Perl regular expressions to specify the include and exclude patterns.

## **2.9.1 Resource Object**

WebSphereMQUNIX Server.

#### **2.9.2 Default Schedule**

The default interval for this script is **Every 30 minutes**.

## **2.9.3 Setting Parameter Values**

Set the following parameters as needed:

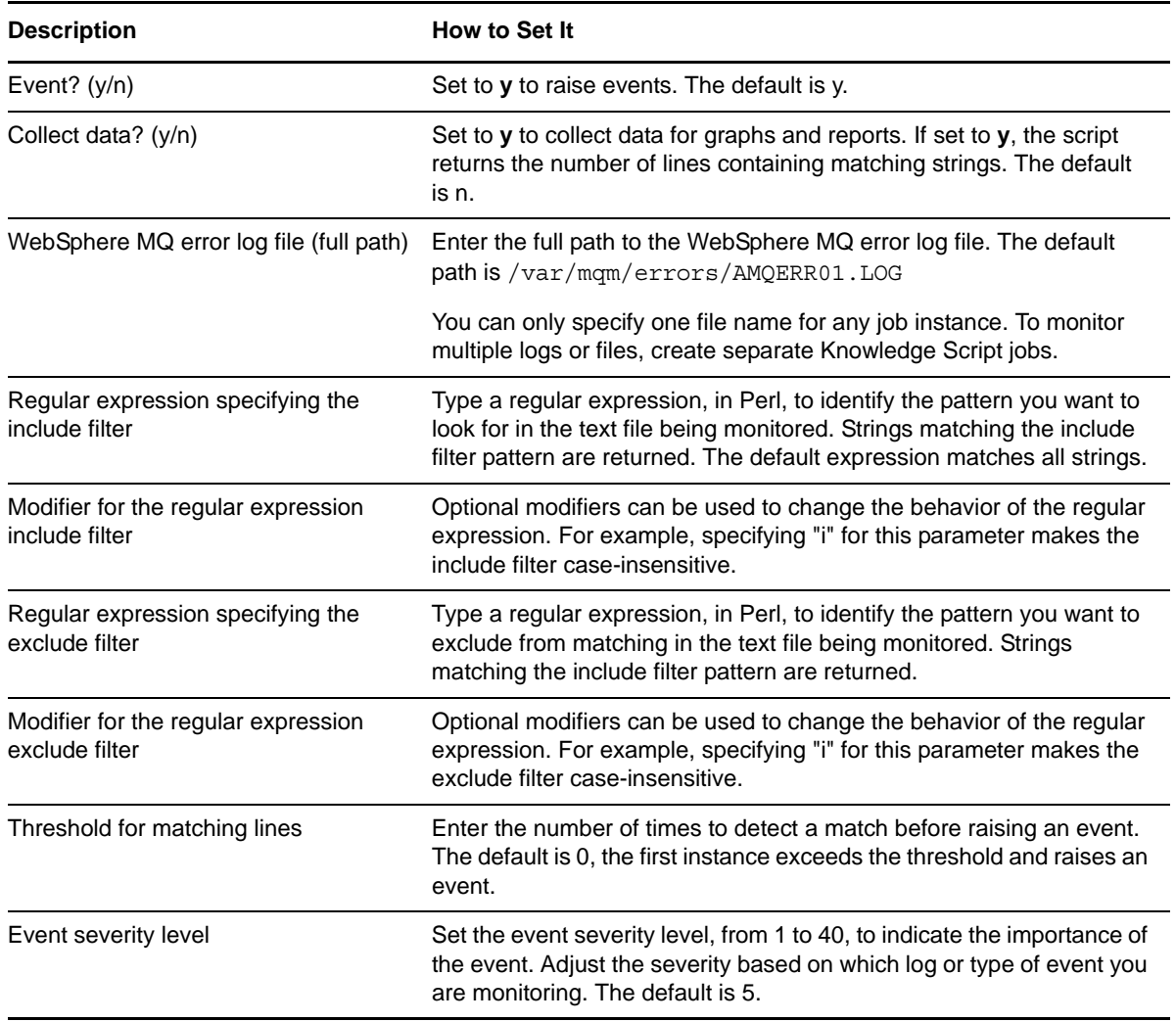

#### **2.9.4 Creating Filters with Regular Expressions**

Some Knowledge Scripts enable you to use regular expressions to define include and exclude filters for pattern-matching against the text being evaluated. Depending on the Knowledge Script you are working with, you may be able to use regular expression include and exclude filters when you are

setting job properties, or you may be able to maintain your search criteria independently of the Knowledge Script parameters in a separate filter file. You may also be able to use regular expression modifiers to further refine your filtering.

For example, if your **include filter** looks like this replic.\* and you specify the modifier i to make the search case-insensitive, the regular expression contains the wildcard  $(.)$  and repeat  $(*)$  special characters, indicating you want to find strings that start with replic followed by any string of characters. Messages containing either replication or replicated are captured.

The format is the same for the exclude filter. For example, to find log entries that do not start with the string success, the exclude filter might look like this:

^success.\*

If you are only searching for included strings, you can leave the exclude filter blank. If you want to retrieve all messages in the log in a given interval, you can specify .\* for the include filter and leave the exclude filter blank.

#### **2.9.5 Using Special Characters**

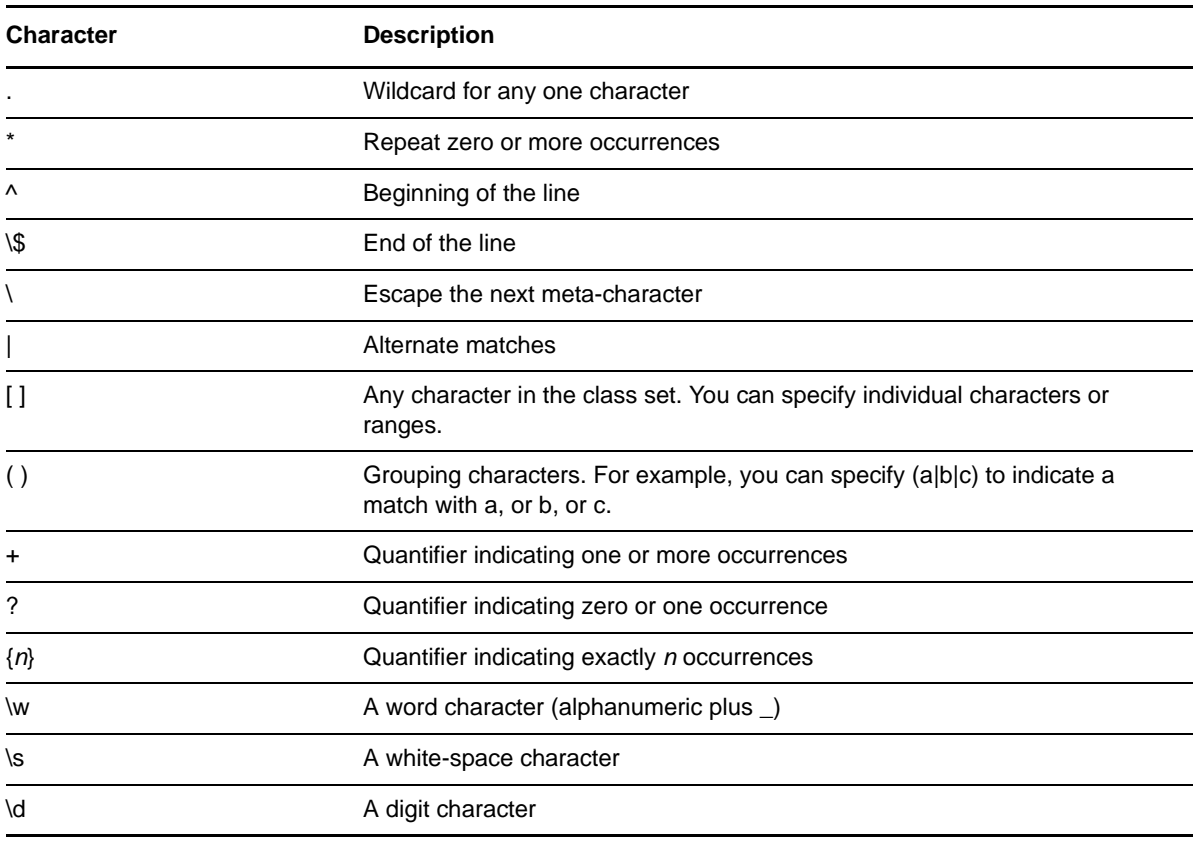

The following special characters can be used in regular expressions:

## **2.9.6 Using Regular Expression Modifiers**

In addition to the special characters you can use in creating the regular expression, there are a number of modifiers that can be used to modify how pattern-matching is handled. Valid modifiers include:

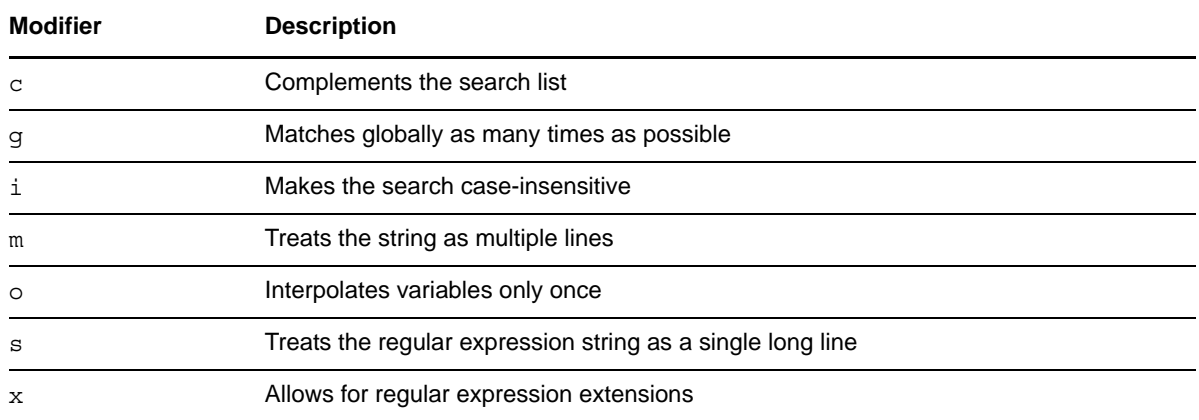

For additional information about writing regular expressions, see your Perl documentation or other regular expression resources.